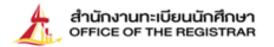

0

# **Registration Guidelines**

## For New Undergraduate Students

Academic Year 2023

Thammasat University

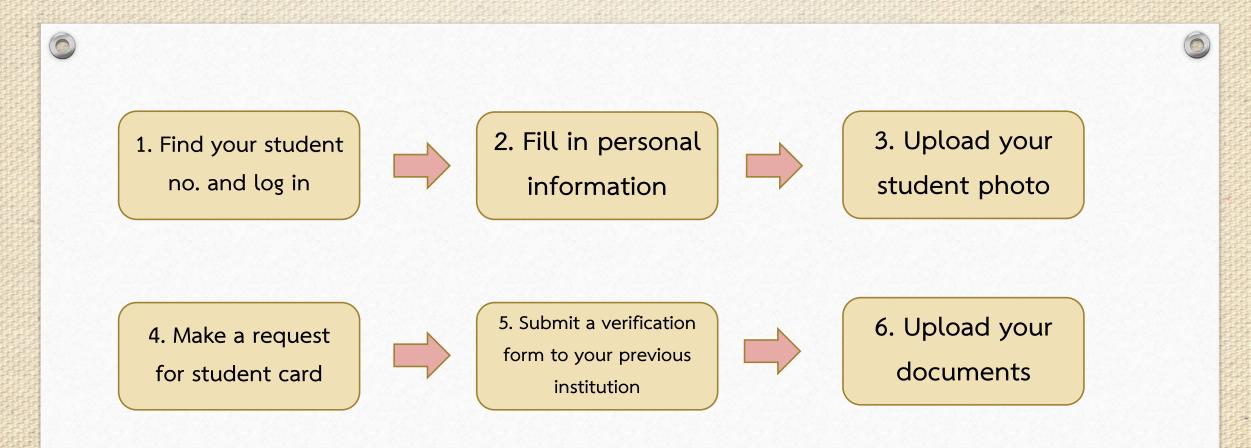

### Follow these 6 steps to complete your new student registration with Thammasat University

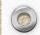

# 1. Find your student No.

0

|                               | New Student 2023             |
|-------------------------------|------------------------------|
|                               | Login                        |
| Login (Student/Staff)         | Academic Bulletin (Activity) |
| ogin language : 🔿 Thai 🚍 💿 Er | า<br>วิชาที่ส่งผลการศึกษา    |
| User ID                       | Requesting to graduate       |
| Password                      |                              |
| r assivora                    | course search                |

- Click on Student 
   → New Students 2023
   Find Student No.
- Find your student no. with your passport no. or name and last name

| ++++++++++++++++++++++++++++++++++++++ | REGISSRAR                                                                                                    |
|----------------------------------------|----------------------------------------------------------------------------------------------------|
|                                        | ดันหาเลขทะเบียนนักศึกษา                                                                                                    |
| 🔍 ຄອຍກລັນ                              | Find Student ID                                                                                                    |
|                                        | ดันหาด้วยเดขประ≼าด้วประชาชน<br>Fill identification number (for Thais)<br>or passport number (for foreigner)                                                                                                    |
|                                        | หรือ / Or                                                                                                    |
|                                        | ค้นหาด้วยชื่อ (Fill First name) ค้นหาด้วยนามสกุล (Fill Last name)                                                                                                    |
|                                        | ศัมหา                                                                                                    |
|                                        |                                                                                                    |
| <b>เวลา 14:32:42 น</b> .               |                                                                                                    |
|                                        | to top of page 🔥                                                                                                    |
| Contact us                             | - กานและเลท์เหนาะสมแนว่าไฟไซ browse เป็น Internet Explorer Version 5.0 ขึ้นไปและขนาดกามแก้วมานำ่าน (Screen Area) เป็น 1024/368 pixels<br>- ท่านเข้าสุ่ยวมเสียเพียมต่า หากท่านไม่ได้ไข้กายรวมหายเห็น 15 นาที ท่านจะถูกได้และกากความไลยตัดในมัติ |

If your student no. is not found, please contact at register@reg.tu.ac.th <For Students at Rangsit, Lampang and Pattaya Campus> and prachan@reg.tu.ac.th <For Students at Tha Prachan Campus and College of Innovation, Pattaya Campus> Please inform your name and faculty you are in.

# 2. Fill in Personal Information

0

| ● Login (Student/Staff)<br>.ogin language : ● Thai ━ ● English ☵등 |        |
|-------------------------------------------------------------------|--------|
| User ID                                                           |        |
| Password                                                          |        |
|                                                                   | Submit |
|                                                                   |        |

| Flease make sure that your mon                  | mation is correct. (the mornation with must be med) |
|-------------------------------------------------|-----------------------------------------------------|
| Student Background                              |                                                     |
| Title:                                          | Mr / นาย                                            |
| First Name(for Thais)*                          | ทดสอบ                                               |
| Family Name(for Thais)*                         | บัตรนักศึกษา                                        |
| First Name (BLOCK LETTERS)*                     | TESTCARD                                            |
| Family Name(BLOCK LETTERS)*                     | STUDENTCARD                                         |
| Date of Birth (DD/MM/YYYY)*                     | 13/12/1991                                          |
| Nationality*                                    | THAI                                                |
| Gender*                                         | MALE of O FEMALE Q O OTHER 6                        |
| National ID Card No:/ Passport No.              | 111111111147                                        |
| Date of Issue (DD/MM/YYYY)<br>e.g. 22/01/2014*  | 22/01/1981                                          |
| Date of expiry (DD/MM/YYYY)<br>e.g. 22/01/2014* | 22/01/2012                                          |

I hereby agree/disagree to allow the university to process my personal data for my academic services and welfares, and also for the university to manage academic and administrative tasks.

- Go back to the main page
- Log in with your student no.

and password as your passport no.

- Fill in all required information
  - Press Submit

### Difficulties

| Academic Inofrmation                                |                                       |        |
|-----------------------------------------------------|---------------------------------------|--------|
| Country/Province*                                   | N/A / ไม่ระบุ                         | v      |
| School*                                             | General Educational Development (GED) | Select |
| Graduation Year (as stated on the certificate) $st$ | 2017 ~                                |        |
| Overall G.P.A Or GED (e.g. 0.00)*                   | 5                                     |        |

 $(\bigcirc)$ 

| 🕑 สำนักงานทะเบียนนักศึกษา มหาวิทยาลัยธรรมศาสตร์ - Google Chrome                      | —         |   | > |
|--------------------------------------------------------------------------------------|-----------|---|---|
| • web real tu acith /registrar/schoolselect.acp?eptruid=728/schProvince=99998/school | olLevel=N |   |   |
| you don't find your school, please click at Add School Form                          |           |   |   |
| chool Please enter at least one character to filter data such as T or Un or UN.      | Search    |   |   |
|                                                                                      |           |   |   |
|                                                                                      |           |   |   |
|                                                                                      |           |   |   |
|                                                                                      |           |   |   |
|                                                                                      |           |   |   |
|                                                                                      |           |   |   |
|                                                                                      |           |   |   |
|                                                                                      |           |   |   |
|                                                                                      |           |   |   |
|                                                                                      |           |   |   |
|                                                                                      |           |   |   |
|                                                                                      |           |   |   |
|                                                                                      |           |   |   |
|                                                                                      |           |   |   |
|                                                                                      |           |   |   |
|                                                                                      |           | * |   |

For Students from GED and others choose Country/Province: N/A School: GED or others

Before submitting the request form, let's make sure there's no institution name on the list If you can't find the institution name, try entering one character to filter the data instead of entering the full name. Ex. enter 'T' instead of 'Thammasat'

#### After submitting the Form

•

Our IT staff will inform you that the institution's added to the record via email within 2 business days.

# 2. Fill in Personal Information

0

| ● Login (Student/Staff)<br>.ogin language : ● Thai ━ ● English ☵등 |        |
|-------------------------------------------------------------------|--------|
| User ID                                                           |        |
| Password                                                          |        |
|                                                                   | Submit |
|                                                                   |        |

| Flease make sure that your mon                  | mation is correct. (the mornation with must be med) |
|-------------------------------------------------|-----------------------------------------------------|
| Student Background                              |                                                     |
| Title:                                          | Mr / นาย                                            |
| First Name(for Thais)*                          | ทดสอบ                                               |
| Family Name(for Thais)*                         | บัตรนักศึกษา                                        |
| First Name (BLOCK LETTERS)*                     | TESTCARD                                            |
| Family Name(BLOCK LETTERS)*                     | STUDENTCARD                                         |
| Date of Birth (DD/MM/YYYY)*                     | 13/12/1991                                          |
| Nationality*                                    | THAI                                                |
| Gender*                                         | MALE of O FEMALE Q O OTHER 6                        |
| National ID Card No:/ Passport No.              | 111111111147                                        |
| Date of Issue (DD/MM/YYYY)<br>e.g. 22/01/2014*  | 22/01/1981                                          |
| Date of expiry (DD/MM/YYYY)<br>e.g. 22/01/2014* | 22/01/2012                                          |

I hereby agree/disagree to allow the university to process my personal data for my academic services and welfares, and also for the university to manage academic and administrative tasks.

- Go back to the main page
- Log in with your student no.

and password as your passport no.

- Fill in all required information
  - Press Submit

# 3. Upload your Student Photo

| 999999947: Mr TESTCARD STUDENTCARD                                     |            |
|------------------------------------------------------------------------|------------|
| tep 2. Upload your color photo with 5x6 cm. size, 591X709 pixel, 300 ( | dpi, JPG t |
| Select Student Photo File                                              |            |
|                                                                        |            |
| Choose Filers 2                                                        | Upload     |
|                                                                        | Opidad     |
|                                                                        |            |
|                                                                        |            |
| 3 Submit                                                               |            |
|                                                                        |            |

#### What to wear

- <u>Male:</u> White and long sleeve shirt with a tie and the University badge on it.
- <u>Female:</u> White and short sleeve shirt and the University badge on the left.
- See more at <u>http://satu.colorpack.net/index.php/en/regulations/2019-07-07-14-</u> <u>37-24/item/17-2014-01-20-12-14-27</u> or search for Thammasat University Uniform

### Image Requirements

- Color photo and plain background
- Dimensions: 5X6 cm or 591x709 pixel
- Resolutions: 300 dpi
- File Type: JPG
- Size: 50 KB to 1 MB
- No flash or extremely bright

### How to Upload

Choose file ⇒ Upload ⇒ Submit

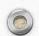

# 4. Request for Student Card

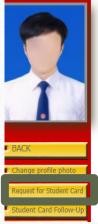

e.g. 22/01/2014 National ID Card / Passport Issue By

Blood group

0

#### student's profile

| Student Background                             |                               |   |
|------------------------------------------------|-------------------------------|---|
| Title                                          | Mr / นาย                      | 1 |
| Name(Thai)                                     | ทดสอบบัตร                     |   |
| Family name(Thai)                              | บัตรนักศึกษา                  |   |
| Name(Eng) (Capital letter)                     | TESTCARD                      |   |
| Family name(Eng) (Capital letter)              | STUDENTCARD                   |   |
| Birth Date (DD/MM/YYYY)                        | 13/12/1991                    |   |
| Nationality                                    | THAI                          |   |
| Gender*                                        | ◉ male 🗸 ୦ female 🎗 ୦ other 🎖 |   |
| National ID/Passport ID                        | 111111111147                  |   |
| Plane (DD/MM/YYYY)                             | 22/01/1981                    |   |
| Date of expiry (DD/MM/YYYY)<br>e.g. 22/01/2014 | 22/01/2012                    |   |
|                                                |                               |   |

#### 9999999947 : Mr TESTCARD STUDENTCARD **Input/Edit Student Record** Step 1. Recheck or edit your personal information and click "Submit" Title: นาย / Mr First Name(for Thais) ทดสอบบัตร Family Name(for Thais) บัตรนักศึกษา First Name (BLOCK LETTERS) TESTCARD Family Name(BLOCK LETTERS) STUDENTCARD National ID Card No:/ Passport No. 1111111111147 Date of Issue (DD/MM/YYYY) 22/01/1981 e.g. 22/01/2014 Date of expiry (DD/MM/YYYY) 22/01/2012

A (La)

■ MALE O ⊂ FEMALE

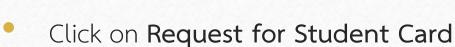

- Input your data to make the card with the Bangkok Bank, Thammasat University
- Press Submit

## Difficulties

| 9999999947 : Mr TESTCARD 9                     | SIUDENICARD                            |
|------------------------------------------------|----------------------------------------|
| Input/Edit St                                  | udent Record                           |
| Step 1. Recheck or edit your p                 | ersonal information and click "Submit" |
| Personal Information                           |                                        |
| Title:                                         | นาย / Mr                               |
| First Name(for Thais)                          | ทดสอบบัตร                              |
| Family Name(for Thais)                         | บัตรนักศึกษา                           |
| First Name (BLOCK LETTERS)                     | TESTCARD                               |
| Family Name(BLOCK LETTERS)                     | STUDENTCARD                            |
| National ID Card No:/ Passport No.             | 111111111147                           |
| Date of Issue (DD/MM/YYYY)<br>e.g. 22/01/2014  | 22/01/1981                             |
| Date of expiry (DD/MM/YYYY)<br>e.g. 22/01/2014 | 22/01/2012                             |
| National ID Card / Passport Issue B            | ý                                      |
| Blood group                                    | A (La)                                 |
| Gender                                         |                                        |

| Country*           | THAILAND         | ~ |
|--------------------|------------------|---|
| House/Room number* | testt            |   |
| Road/Street*       | ถนนtestt         |   |
| Province/State*    | PATHUM THANI     | * |
| District*          | Khlong Luang 🗸 🗸 |   |
| Subdistrict*       | Khlong Nueng     | ~ |
| Postal Code*       | 12120            |   |

- Due to the Bank regulation, your present address and mobile number must be in Thailand.
- If you don't have a residence in Thailand yet, please skip this step and continue to the step no.5.

## 4. Request for Student Card (continued)

99999999947: นายทดสอบบัตร บัตรนักศึกษา

 $\bigcirc$ 

หากนักศึกษาต้องการเปลี่ยนรูปให้แจ้งงานรับเข้าและทะเบียนประวัติ หรือ register@reg.tu.ac.th

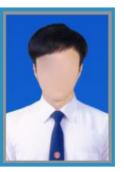

ตัวอย่างรูปถ่ายสำหรับทำบัตร

click "Submit" to send Request for Student Card

Submit

Please wait for a moment until a Showing alert Message \*\*\* Alert: After pressing submit, you cannot change your photo since it's been sent directly to the Bangkok Bank to make your ID. \*\*\* Press Submit again

Alert: After pressing submit, you cannot change your photo since it's been sent directly to the Bangkok Bank to make your ID.

## Student Card Follow-up

| Request No. : 1444034                       | date/time recorded 23/3/2566 13:40:57                               |                            |
|---------------------------------------------|---------------------------------------------------------------------|----------------------------|
| Number                                      | List                                                                | campus                     |
| Student Card Receive Date Document Status : | 24/03/2566                                                          |                            |
| 1                                           | Request For Student Card (First) : 1115                             | RANGSIT                    |
| <sup>k</sup> Information Detail             | ติดต่อ ธนาคารกรุงเทพ จำกัด (มหาชน) สาขามหาวิทย<br>โทร. 02564 2751-3 | าลัยธรรมศาสตร์ ศูนย์รังสิต |

Follow up the date and place to receive your student card as per the captured photo.

| Thammasat Tha Prachan Campus branch        | Tel 02-2222481-2            |
|--------------------------------------------|-----------------------------|
| • Thammasat Rangsit Campus branch          | Tel 02-5642751-3            |
| • Sop Tui, Lampang Campus branch           | Tel 054-226015 / 054-218109 |
| • Siam Country Club, Pattaya Campus branch | Tel 038-405196-199          |
| Please contact the bank in business ho     | ours only                   |

# 5. Academic Verification

| student's prof                                                                   | ile                                                                                                    |
|----------------------------------------------------------------------------------|----------------------------------------------------------------------------------------------------|
| Student Background                                                               |                                                                                                    |
| Title                                                                            | Mr / นาย                                                                                                    |
| Name(Thai)                                                                       | ทดสอบบัตร                                                                                                    |
| Family name(Thai)                                                                | บัตรนักศึกษา                                                                                                    |
| Name(Eng) (Capital letter)                                                       | TESTCARD                                                                                                    |
| Family name(Eng) (Capital letter)                                                | STUDENTCARD                                                                                                    |
| Birth Date (DD/MM/YYYY)                                                          | 13/12/1991                                                                                                    |
| Nationality                                                                      | THAI                                                                                                    |
| Gender*                                                                          | MALE O FEMALE O OTHER O                                                                                           |
| National ID/Passport ID                                                          | 111111111147                                                                                                    |
| Date of Issue (DD/MM/YYYY)<br>e.g. 22/01/2014                                    | 22/01/1981                                                                                                    |
| Date of expiry (DD/MM/YYYY)<br>e.g. 22/01/2014                                   | 22/01/2012                                                                                                    |
| I hereby agree/disagree to allow the u<br>data for my academic services and welf | niversity to process my personal<br>ares, and also for the university to manage academic and administrative tasks |
|                                                                                  | ✓ I Agree                                                                                                    |

#### Please download printed request letter and printed verification formStudent

| File Name                                                                             | # |   |  |
|---------------------------------------------------------------------------------------|---|---|--|
| I.Print Request Letter                                                                |   |   |  |
| 1 จดหมายนำส่ง 🗮                                                                       | Ł |   |  |
| 2 Request letter for Third-Party Verification of Transcript of Academic Performance 💻 | ۶ | - |  |
| 2.Educational Verification                                                            |   |   |  |
| 1 แบบฟอร์มตรวจสอบคุณวุฒิ 🗮                                                            | Ł |   |  |
| 2 Third-Party Verification of Transcript of Academic Performance form                 | 1 | 4 |  |

- Choose Academic Verification
- Download and print a letter and a degree verification form
- Submit all mentioned forms together with a copy of your graduation certificate to your previous institution and send the completed ones back to the Office of the Registrar
- Noted: You can download the letter and form after having your student no. and fill all required information.

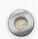

### For GED students and others

|                                                                                                    |                                                                                | _          |            |                                 |                             |
|----------------------------------------------------------------------------------------------------|--------------------------------------------------------------------------------|------------|------------|---------------------------------|-----------------------------|
| Foreining (* 1999)<br>Alf South<br>Annal Sa<br>Annal Sa<br>Anna<br>Anna<br>Annal Sa<br>Annal Sa<br>Annal Sa<br>Annal Sa<br>Annal Sa<br>Annal Sa<br>Annal Sa<br>Annal Sa<br>Annal Sa<br>Annal Sa<br>Annal Sa<br>Annal Sa<br>Annal Sa<br>Annal Sa<br>Annal Sa<br>Annal Sa<br>Annal Sa<br>Annal Sa<br>Annal Sa<br>Annal Sa<br>Annal Sa<br>Annal Sa<br>Annai Sa<br>Annai Sa<br>Annai Sa<br>Annai Sa<br>Annai Sa<br>Annai Sa<br>Annai Sa<br>Annai Sa<br>Annaistean<br>Annaistean<br>Annai Sa<br>Annai Sa<br>Annai Sa<br>Annan | FUELT ALLES<br>ACCEPTION<br>FLATS<br>FLATS<br>FLATS (27 BASES)<br>FLATS (24 FL | 100503     | LISSE BOAR |                                 |                             |
| lok or a lool only not area or profess                                                                                                    | anna lavet för inner derate                                                    | فاستعاد    | 2          |                                 | _                           |
| Reserves Transformer For<br>Rect: Sector<br>Rect: Sector<br>Rect: Sector<br>Rect: Sector<br>Rect: Sector<br>Rect: Sector<br>Rect: Sector                                                                                                    | Laboret Darg<br>Copie<br>Diges<br>Diges<br>Diges                               | Stort.     |            | 1418<br>20 20 20 20<br>20 20 20 | RANKS<br>BAN<br>R<br>R<br>R |
|                                                                                                    |                                                                                |            |            | Pass<br>Fast                    |                             |
| Onle                                                                                                    | r additional transcrip                                                         | ots from p | -          |                                 |                             |

 $\bigcirc$ 

Office of the State Superintendent of Education This Certifies That having satisfactorily completed the Tests of General Educational Development with scores comparable to those of high school graduates, is hereby awarded this High School Equivalency Credential and is entitled to all the Rights and Privileges appertaining thereto In witness whereof our names are hereto affixed, this the Day of Intert & mitchell Hanseul Kans Antoinette S. Mitchell, Ph.D. Philip L. PremDas State Superintendent of Education Assistant Superintendent **GED** Administrator Postsecondary and Career Education GED Netrict of Columbia Office of the State MURIEL BOWSER, MAYOR uperintendent of Education

For students from GED and others, please submit the GED transcript or certificate and the verification form to your faculty.

## 6. Upload Documents

#### student's profile

| Charles and a second |                                                                                  |                                                                                                    |
|----------------------|----------------------------------------------------------------------------------|----------------------------------------------------------------------------------------------------|
|                      | Student Background                                                               |                                                                                                    |
|                      | Title                                                                            | Mr / นาย                                                                                                    |
|                      | Name(Thai)                                                                       | ทดสอบบัตร                                                                                                    |
|                      | Family name(Thai)                                                                | บัตรนักศึกษา                                                                                                    |
|                      | Name(Eng) (Capital letter)                                                       | TESTCARD                                                                                                    |
|                      | Family name(Eng) (Capital letter)                                                | STUDENTCARD                                                                                                    |
|                      | Birth Date (DD/MM/YYYY)                                                          | 13/12/1991                                                                                                    |
|                      | Nationality                                                                      | THAI                                                                                                    |
|                      | Gender*                                                                          | ● MALE O FEMALE O OTHER                                                                                             |
| e profile photo      | National ID/Passport ID                                                          | 111111111147                                                                                                    |
| t for Student Card   | Date of Issue (DD/MM/YYYY)<br>e.g. 22/01/2014                                    | 22/01/1981                                                                                                    |
| t Card Follow-Up     | Date of expiry (DD/MM/YYYY)<br>e.g. 22/01/2014                                   | 22/01/2012                                                                                                    |
| ocumentation         | I hereby agree/disagree to allow the u<br>data for my academic services and welf | niversity to process my personal<br>fares, and also for the university to manage academic and administrative tasks. |
|                      | Iar                                                                              | ✓ I Agree ☐ I Disagee                                                                                               |
| Document             | When the accessed by the applications un                                         | nder Thammasat University authority, I consent to allow personal<br>provider automatically.                         |
|                      |                                                                                  |                                                                                                    |

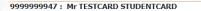

#### **Uploading enrolment documentation**

#### **How To Upload**

- 1. Upload your colored-scanned copies saved in PDF format only within 4 MB per file
- 2. Please rename each document file before importing . You can use English letters and/or numbers. To avoid a system error, please do not use any special Character
- 3. Please check all document files before importing.

4. No. 1 (Copy of ID card or passport) and No. 2 (Exam results or qualifications of graduation) are mandatory files

5. Once all the documents are enlisted as uploaded files, click "Send File". After click "Send File", the document file cannot be imported/changed.

| File Name                                                                                                    |       |                     |     |
|----------------------------------------------------------------------------------------------------|-------|---------------------|-----|
| 1. Copy of ID card or passport.                                                                                                | Sent. | 99999999947_D90.pc  | Î   |
| <ol> <li>Exam results or qualifications of graduation (Transcript of<br/>academic performance/School's transcript).</li> </ol> | Sent. | 99999999947_D91.p   |     |
| 3. Additional documentation.                                                                                                   | Sent. | 99999999947_D92.pdf |     |
|                                                                                                    |       | 3 SEND F            | ILE |

Choose Upload Document

Please upload required documents which are

**TU03** 

- 1. A Copy of Passport (Certified as true copy needed) save the file name as TU01
- 2. A Copy of Graduation Certificate such as qualification certificate which states the conferred date (Certified as true copy needed) - save the file name as TU02
- 3. A Copy of name change (If any) only upload it when your name on the certificate and passport don't match.
   (Certified as true copy needed) - save the file name as

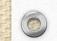

### For GED students and others

|                                                                                     | L GED" TRA                                                  | NSCRIPT Mark              | D. Keh       | Office of the State Superintendent of Education                                                                                                    |
|-------------------------------------------------------------------------------------|-------------------------------------------------------------|---------------------------|--------------|----------------------------------------------------------------------------------------------------|
|                                                                                     |                                                             |                           | _            | This Certifies That                                                                                                    |
| Exercise is an exercise<br>of the same<br>accessing<br>of the<br>states<br>The same | rang pagang<br>Adampang<br>Pang<br>Pang pagang<br>Pang pang | nina source<br>non<br>non |              | having satisfactorily completed the Tests of General Educational Development<br>with scores comparable to those of high school graduates,<br>is hereby awarded this<br>High School Equivalency Credential |
| Cold on a land output prot or proton                                                | anna lavat for more denote<br>Lastenage Darie               |                           | 1000 TRANSCO | and is entitled to all the Rights and Privileges appertaining thereto.<br>In witness whereof our names are hereto affixed, this the<br>Day of                                                             |
| Bodar, Bartine<br>Washaningan Barawana<br>Barawa                                    | Ligan<br>Ligan<br>Digan                                     | 6407                      | NG A         | About & anad witcher the house                                                                                                    |
|                                                                                     |                                                             |                           | 144          | Hanseul Kang Antoinette S. Mitchell, Ph.D. Philip L. PremDas<br>State Superintendent of Education Assistant Superintendent GED Administrator<br>Postsecondary and Career Education                        |
|                                                                                     |                                                             | to from every GED com     |              | Desrets of Columbia<br>Office of the State<br>State-Indexed of Education                                                                                                    |

You can upload these documents in the box no.2

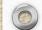

## Edit Profile

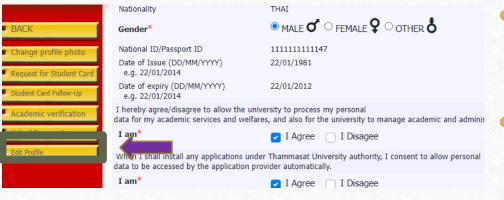

 $\bigcirc$ 

• Choose **Edit Profile** if some of your information is incorrect.

Exception: Name and Surname in Thai language and Passport No.

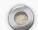

# Duration

The student registration process must be complete before the course enrollment or according to the University's schedule or must be completed within 14 days since the first day of semester. If there is an incomplete document, the registration is considered as invalid. Unless there is a necessary cause, you need to contact the faculty and notify the office of the registrar immediately.

## Contact Us

Rangsit, Lampang and Pattaya Campus: <u>register@reg.tu.ac.th</u>

 Tha Prachan Campus and College of Innovation, Pattaya Campus: prachan@reg.tu.ac.th